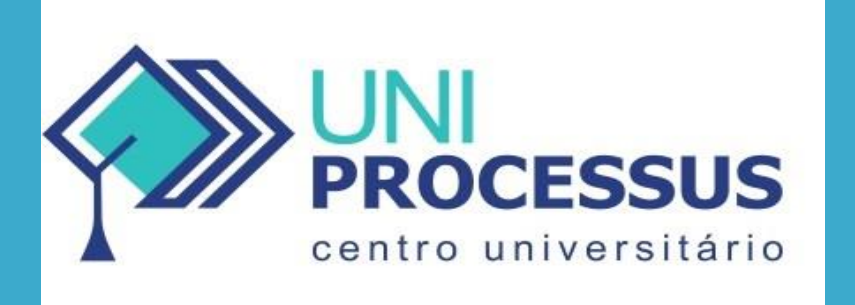

## MANUAL DE ACESSO AO SISTEMA E SUAS **FUNCIONALIDADES**

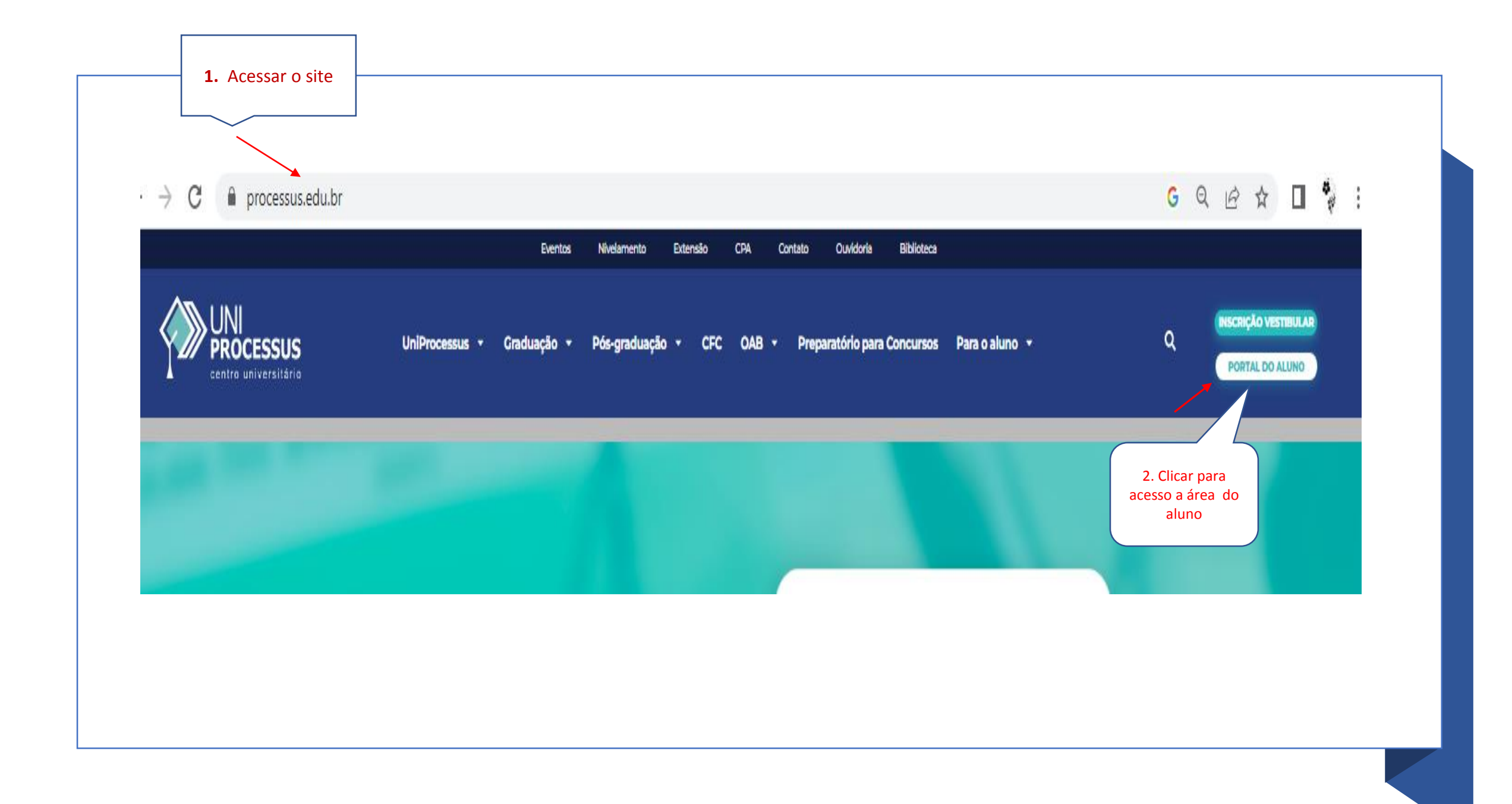

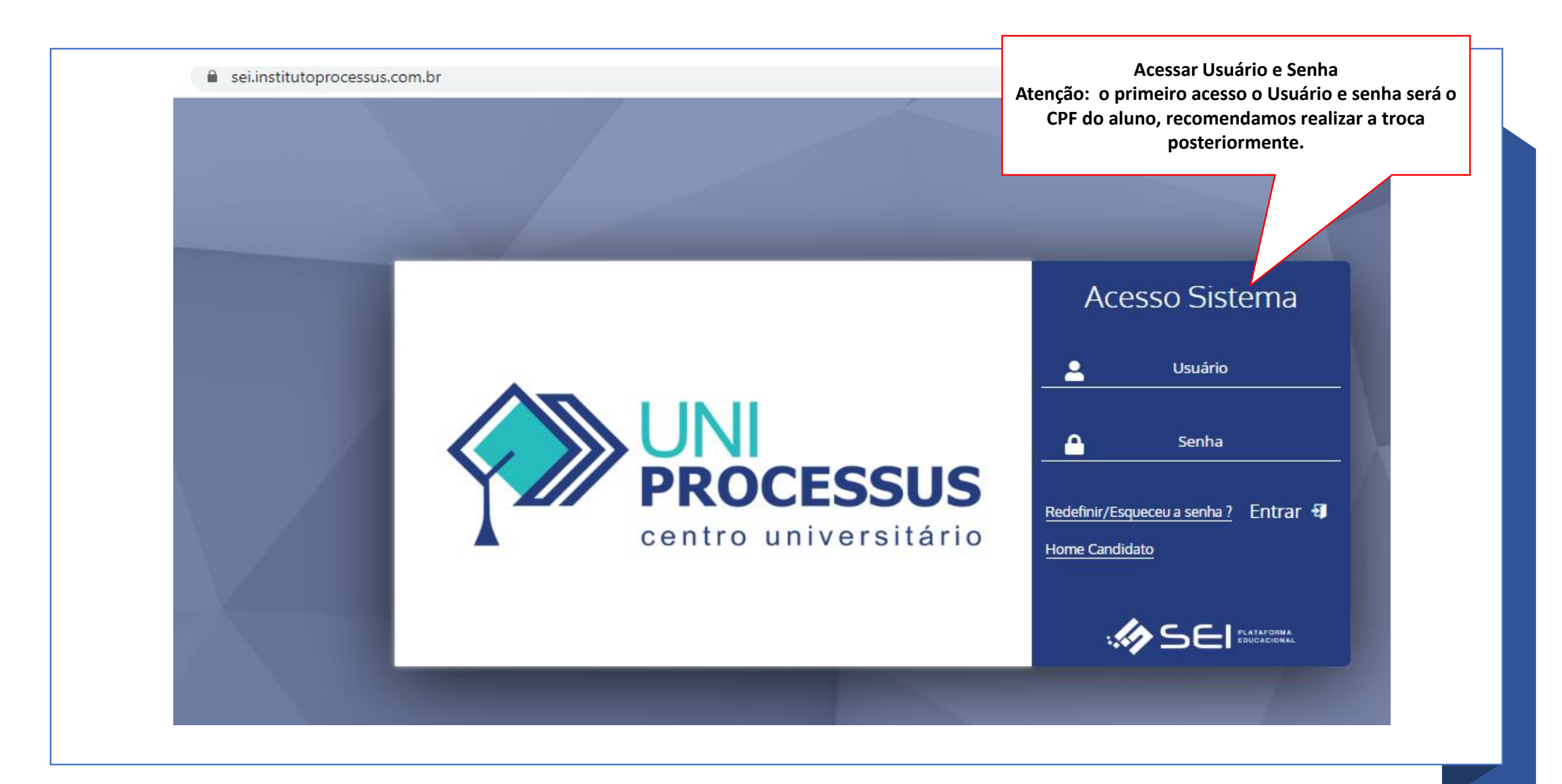

# **ACESSO A SECRETARIA ONLINE**

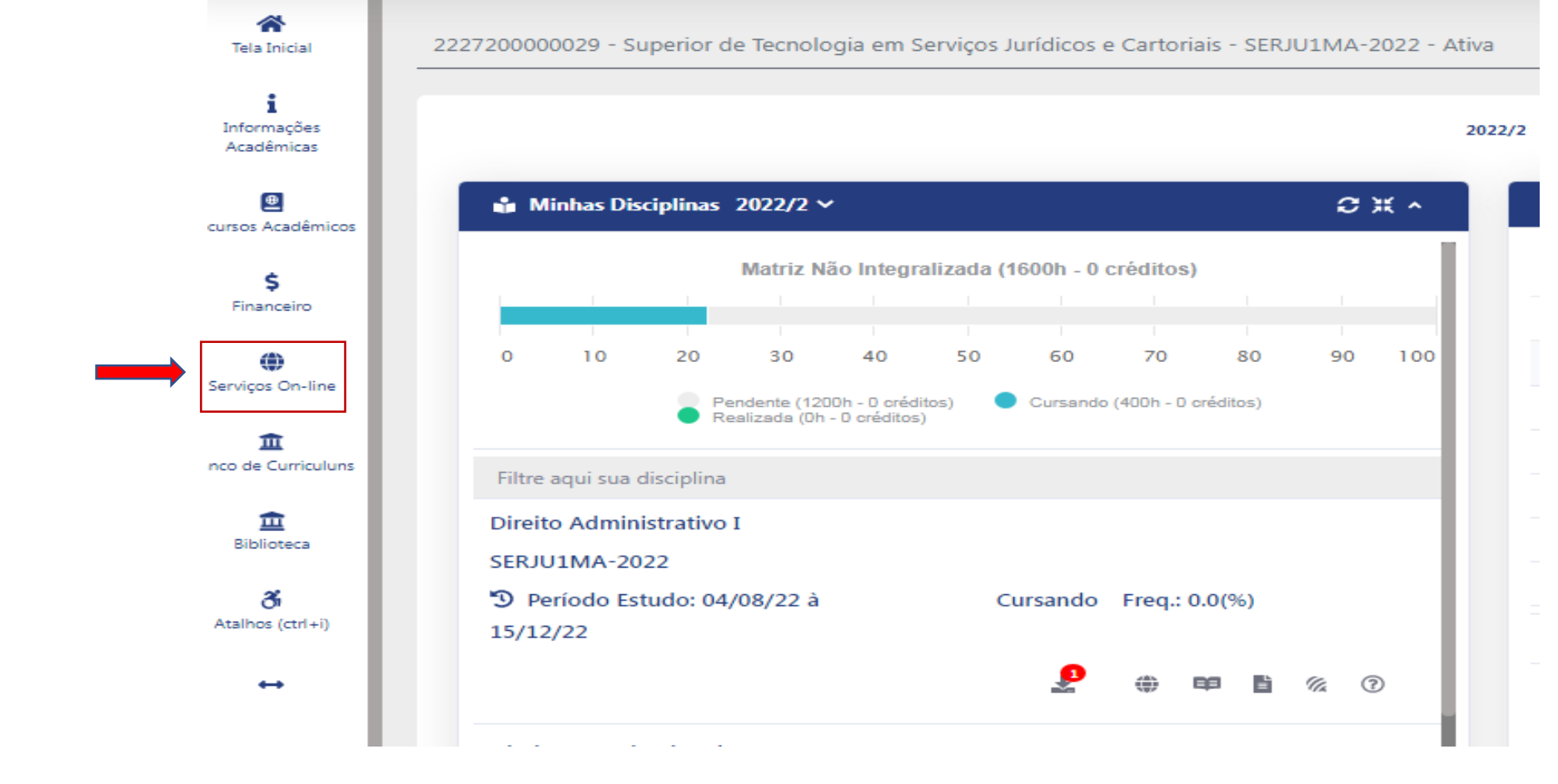

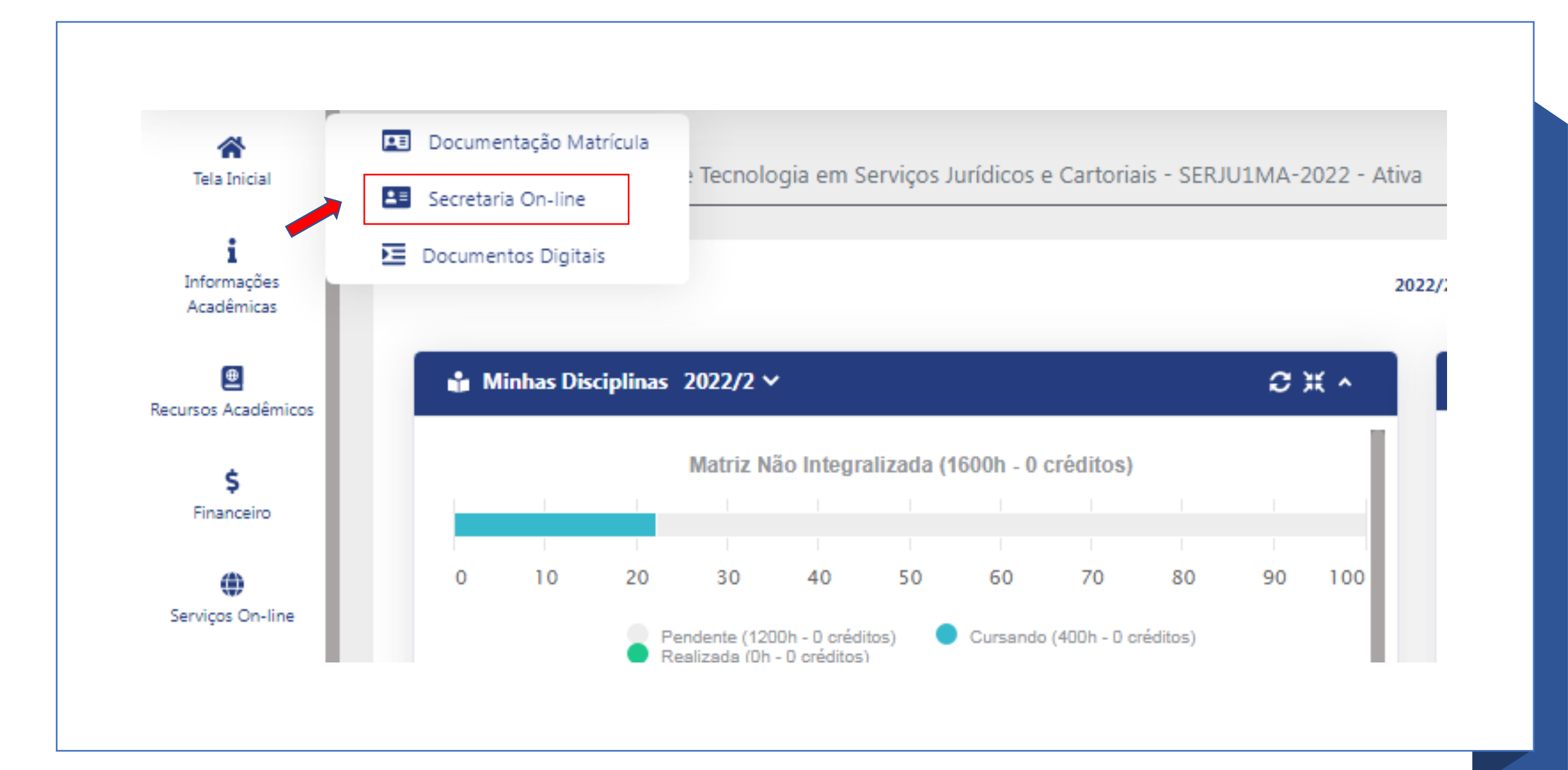

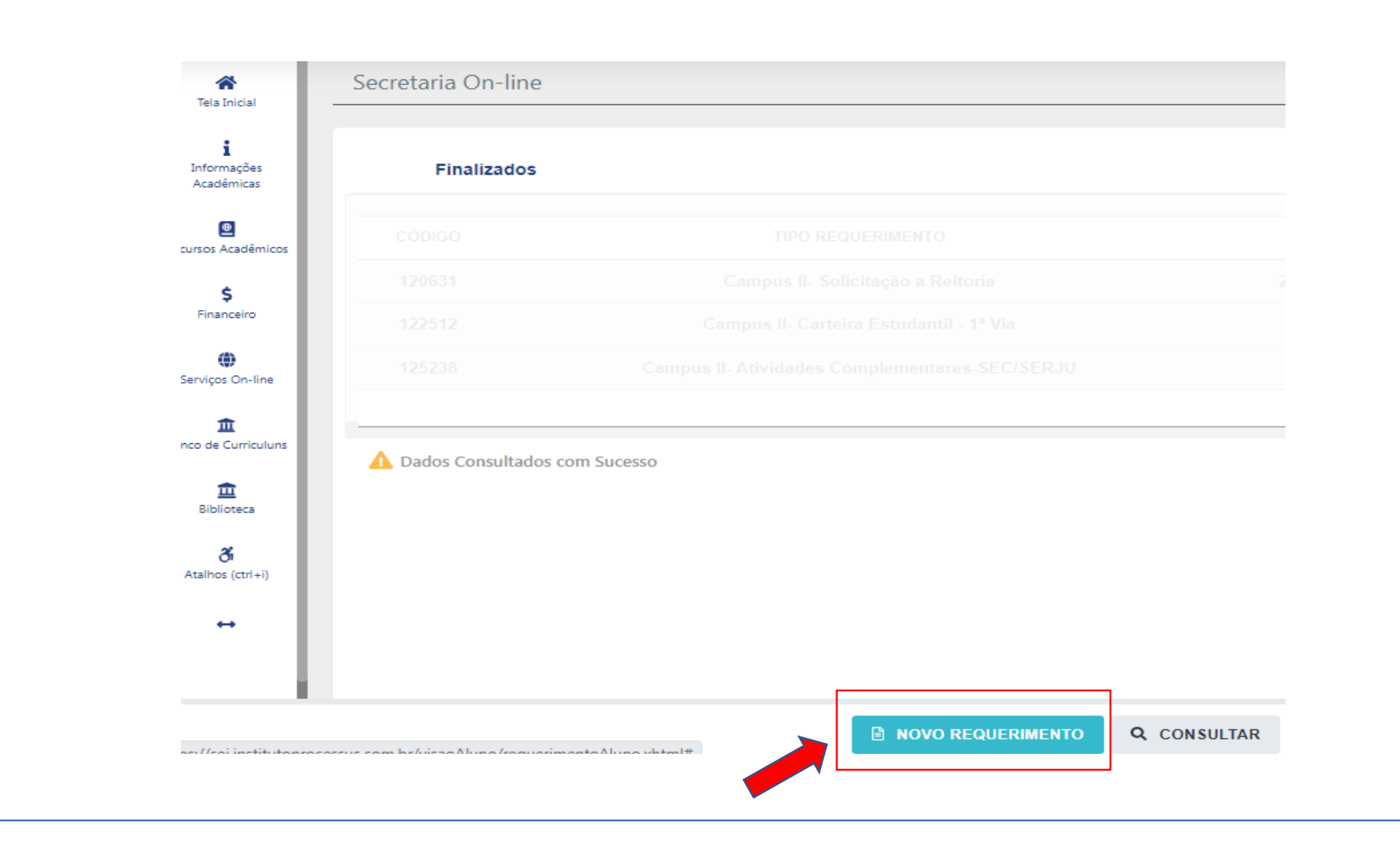

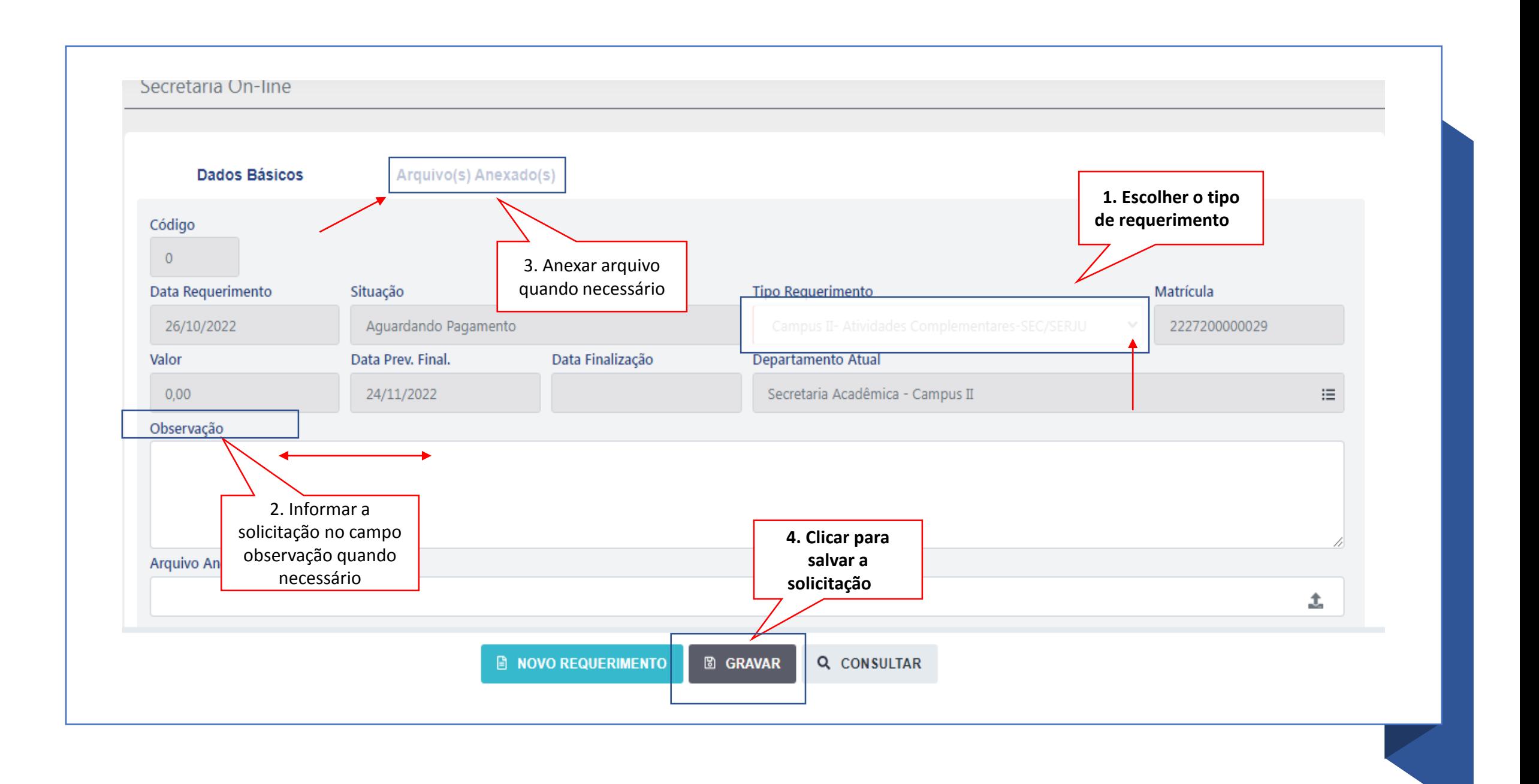

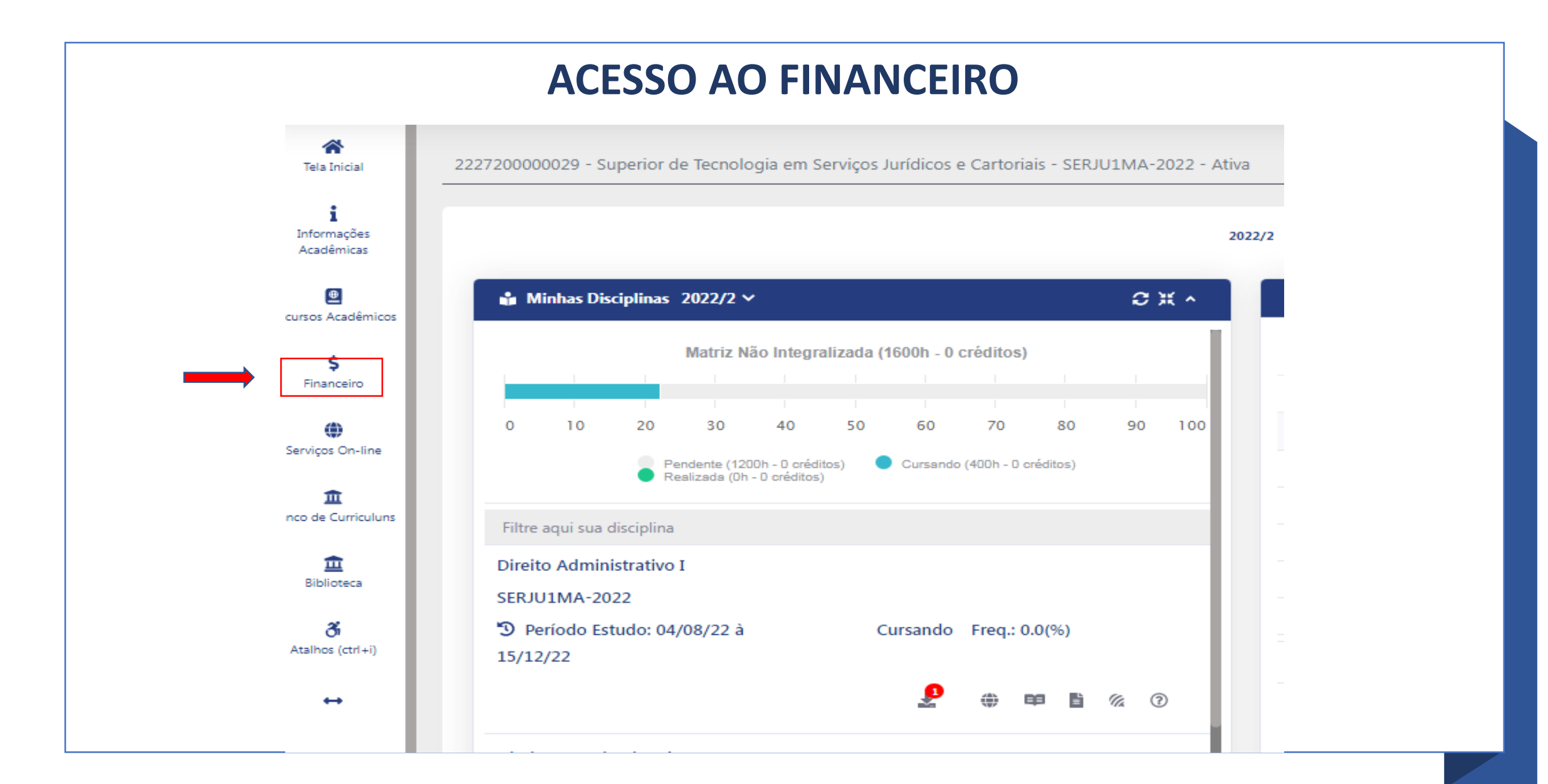

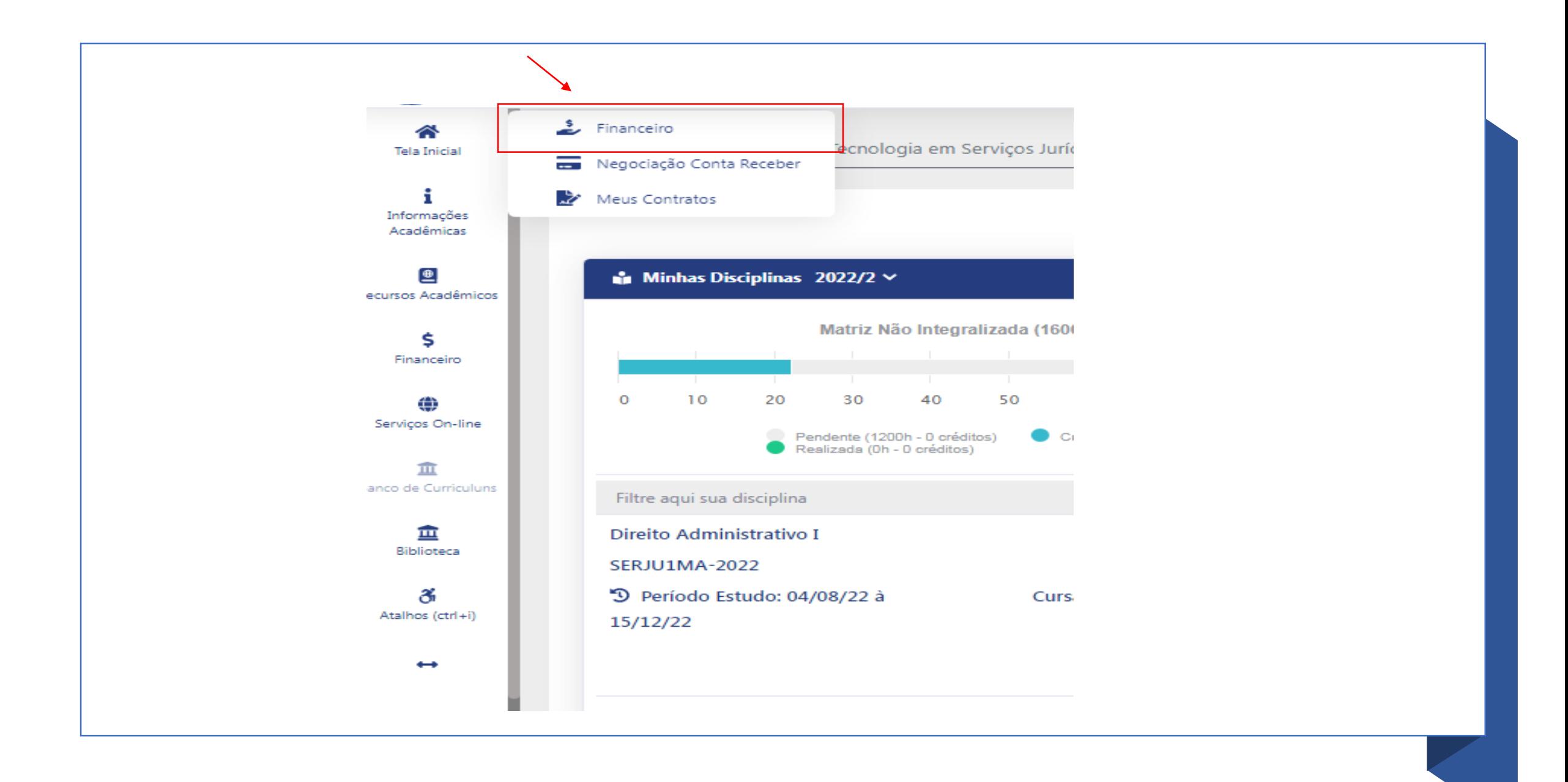

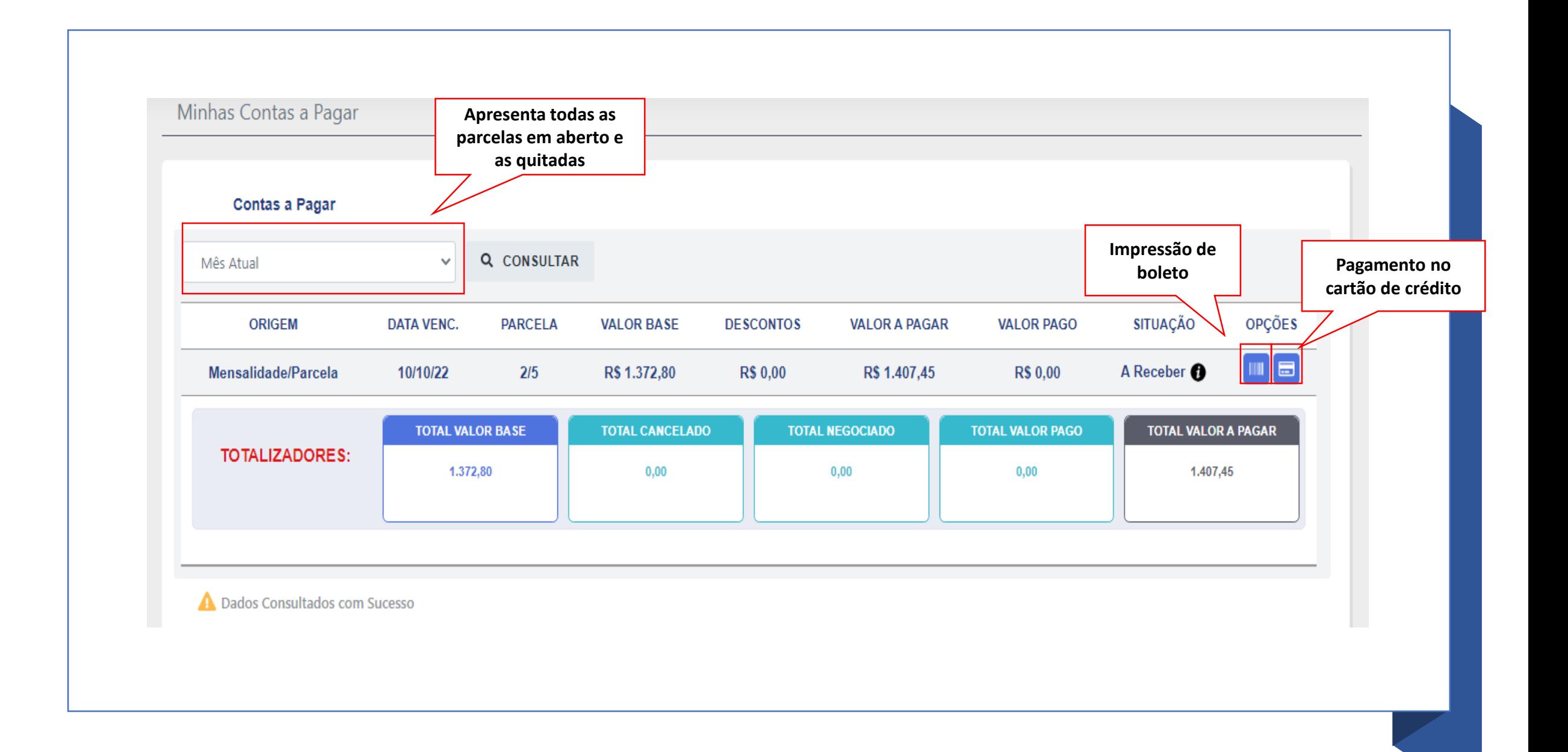

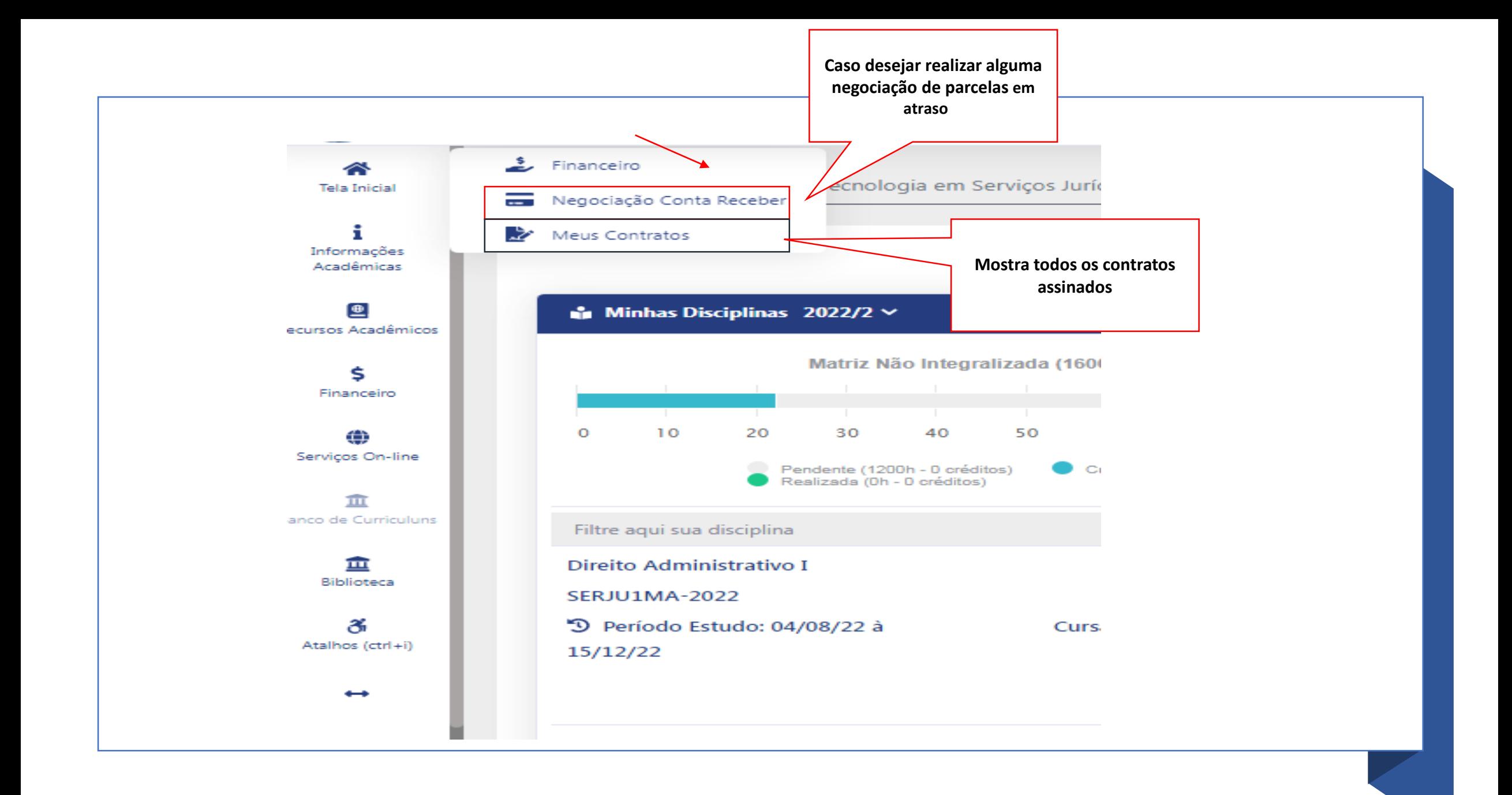

### **DOWNLOAD DE MATERIAL**

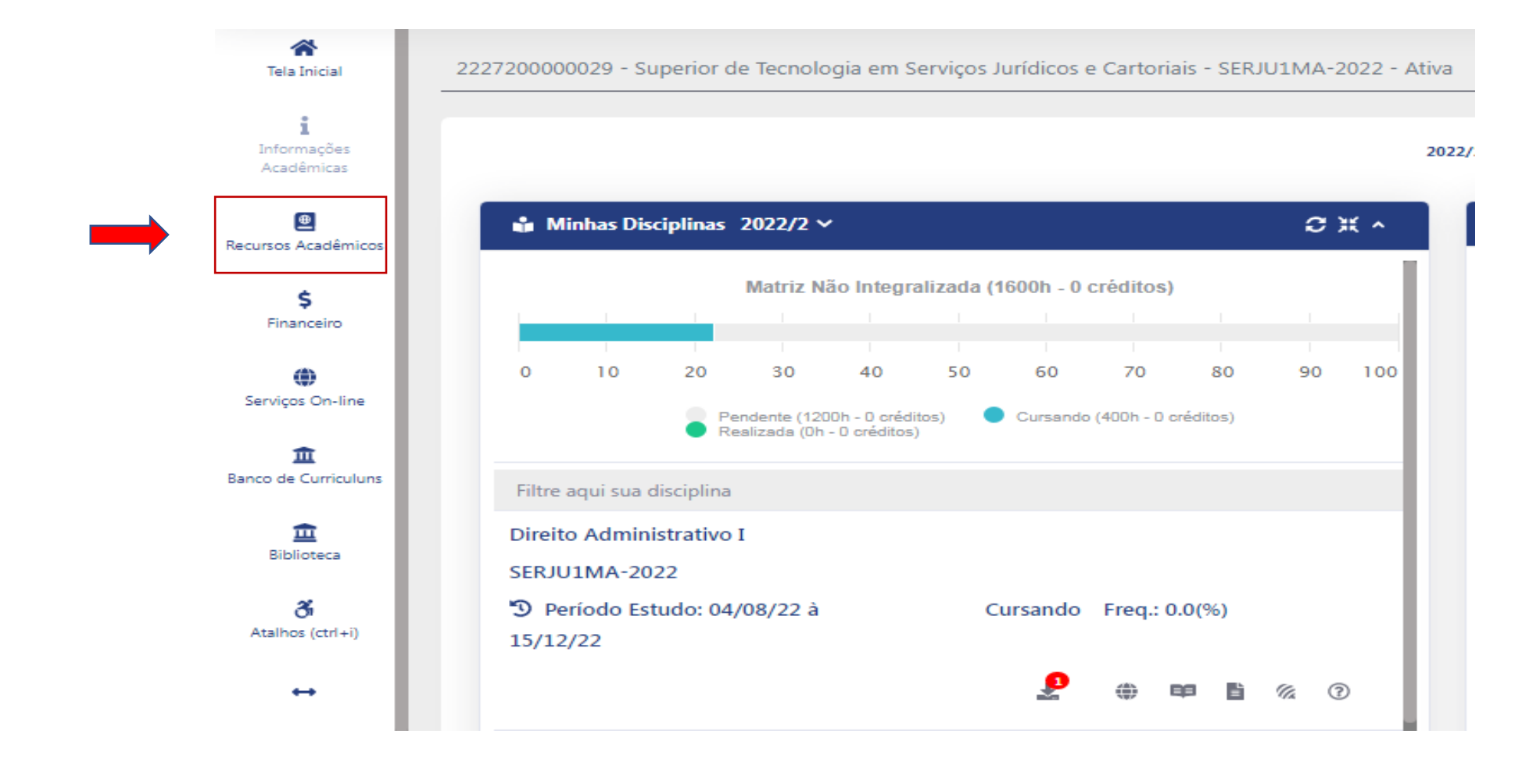

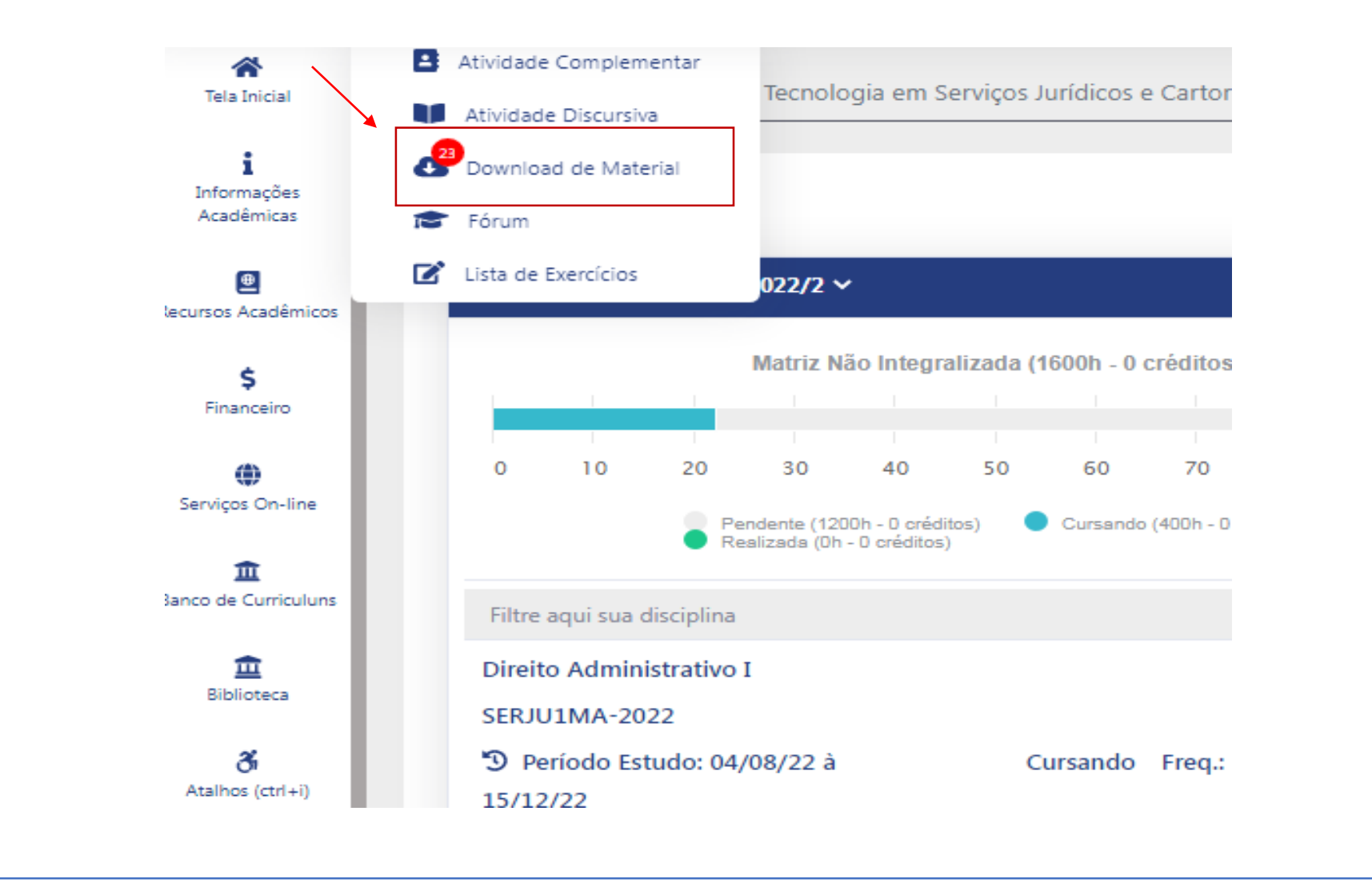

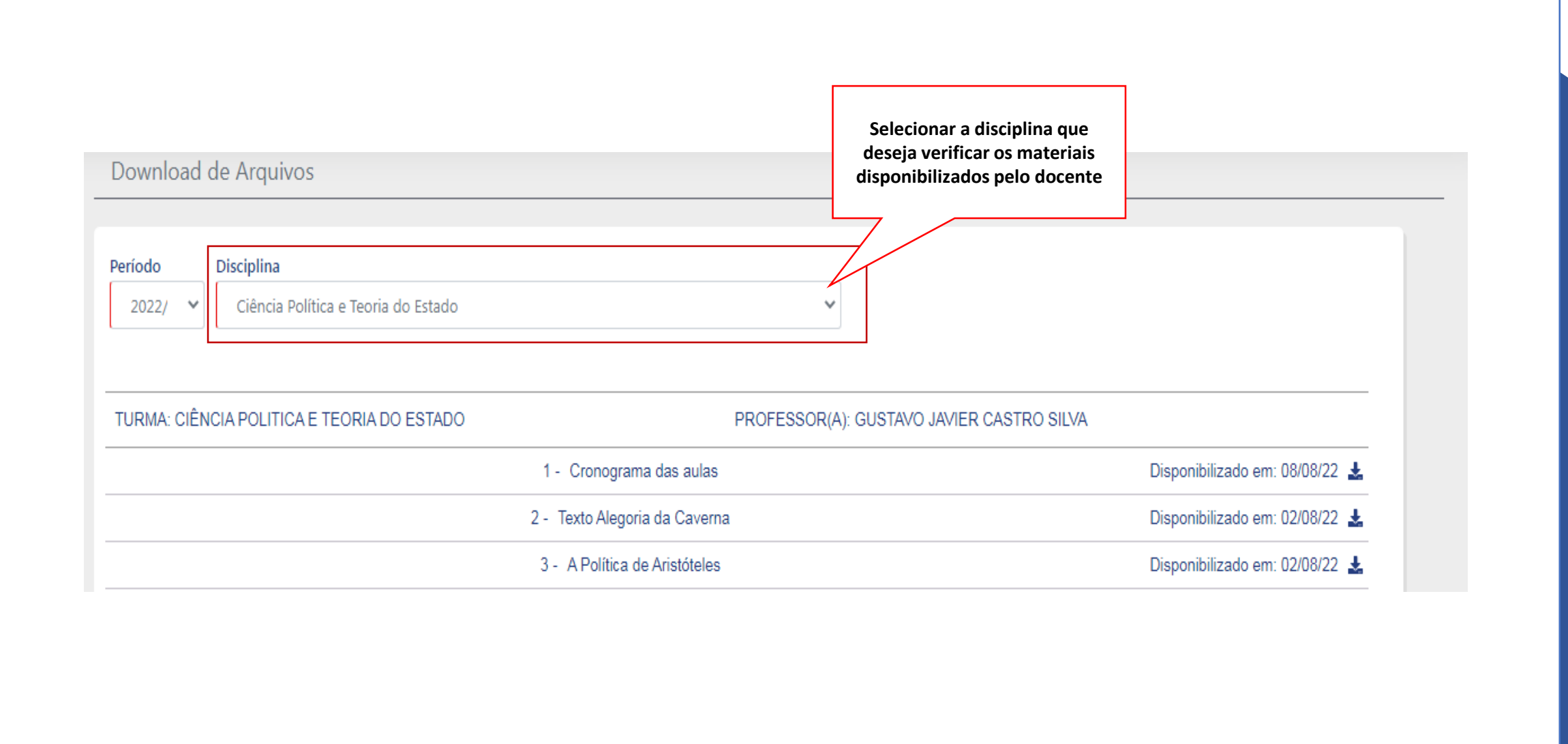

### **DOCUMENTOS DIGITAIS**

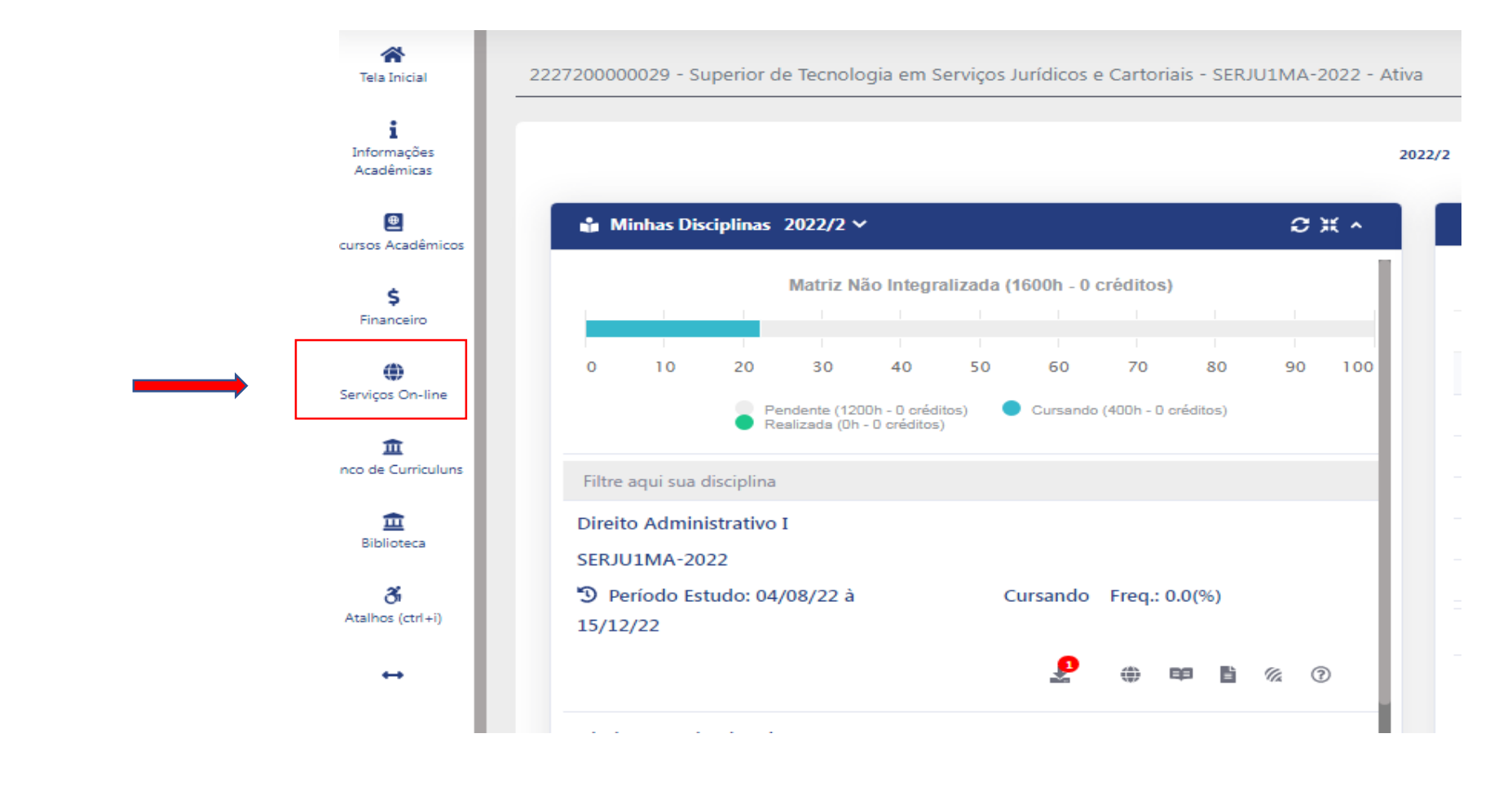

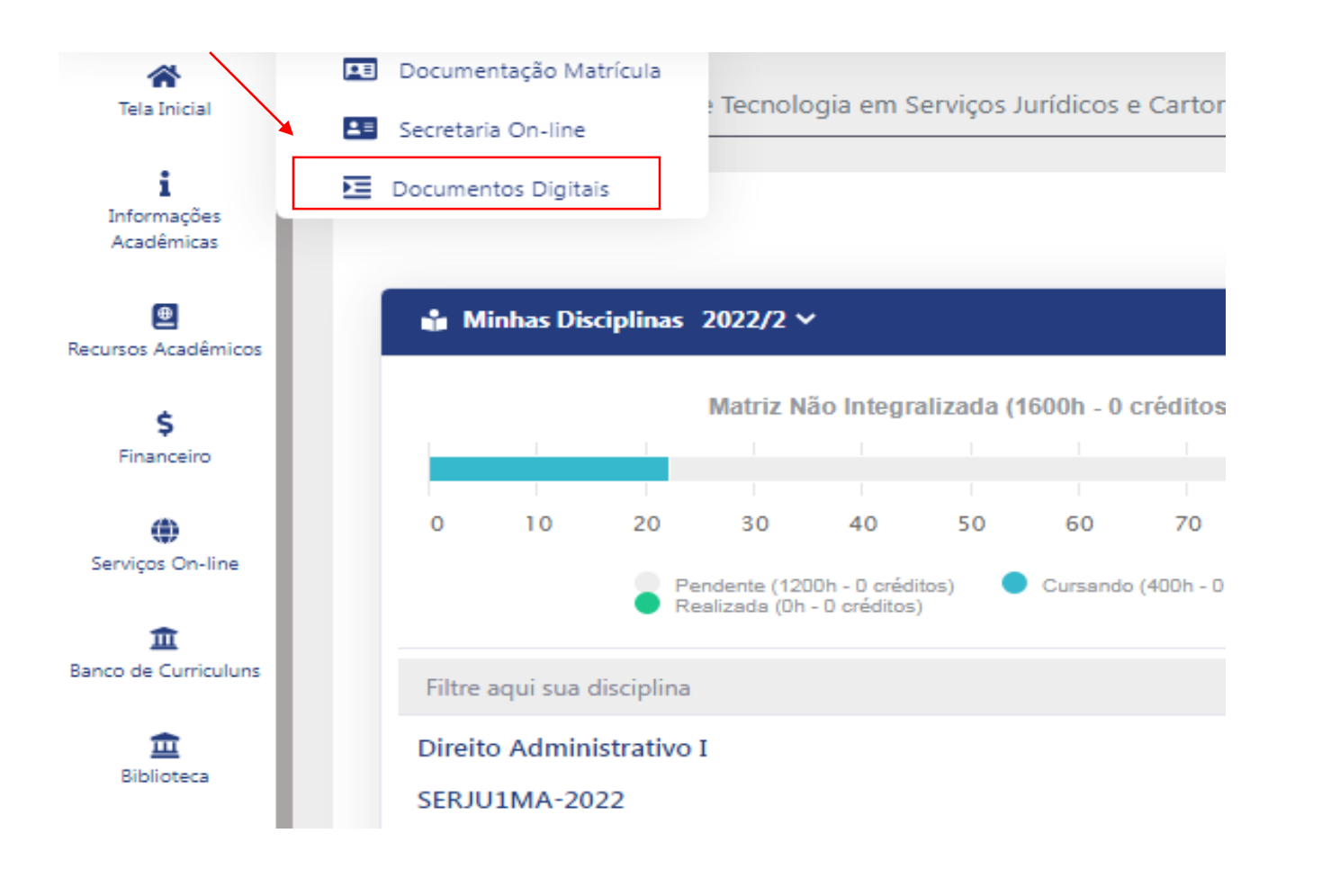

#### **Documentos Digitais TIPO DATA ARQUIVO** OPÇÕES N° **DOCUMENTO DOCUMENTO REGISTRO ASSINADO** DECLARAÇÃO DE ESCOLARIDADE<br>DIGITAL MATUTINO E 000000030340 Declaração 06/09/2022 -2022/2 2227200000029 DECLARAÇÃO DE ESCOLARIDADE<br>DIGITAL MATUTINO 玉 000000027544 Declaração 05/08/2022 -2022/2\_57812\_1659743664670 Dados Consultados com Sucesso **Todos os documentos solicitados ficarão disponíveis nessa tela para download.**

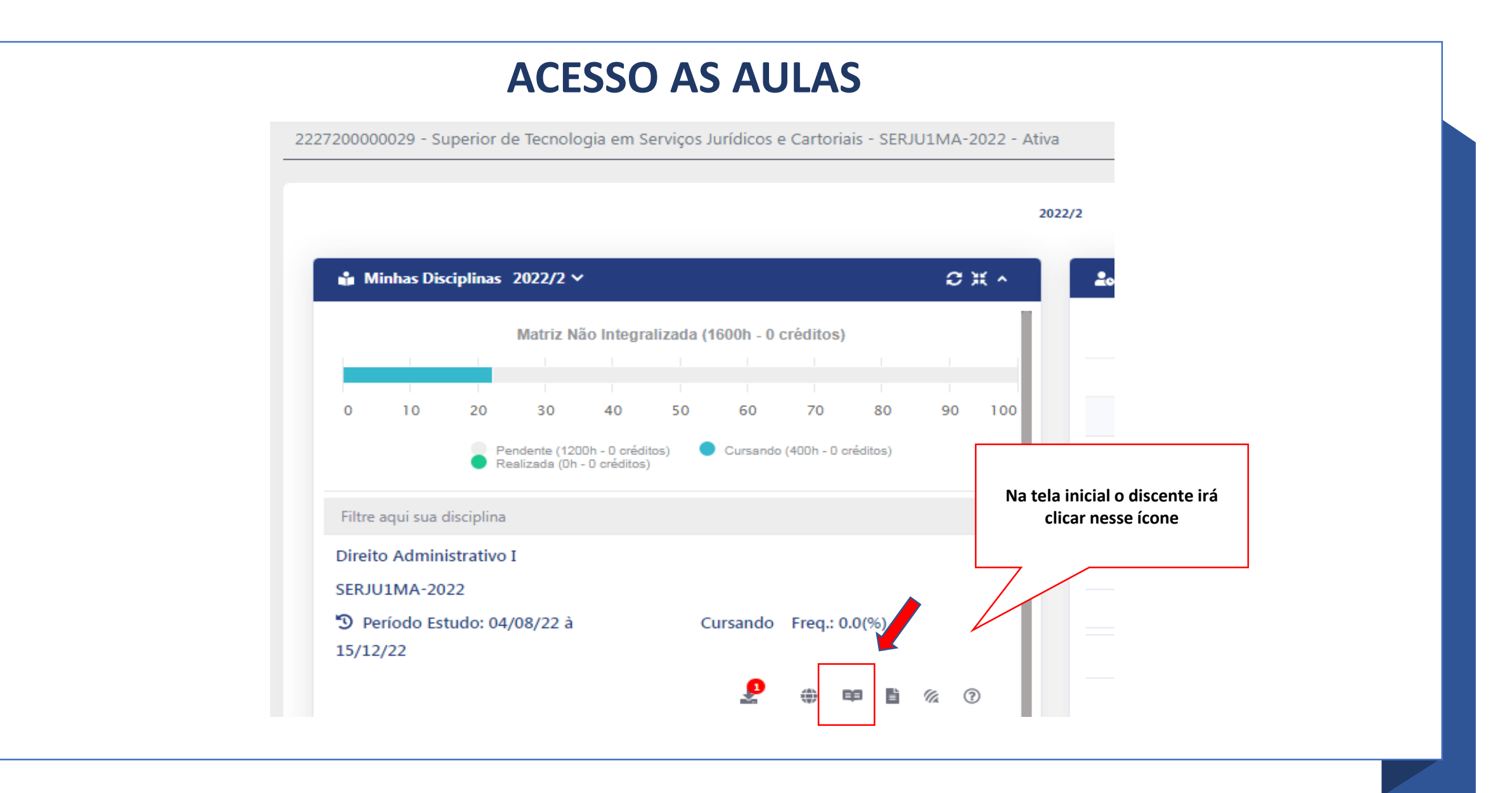

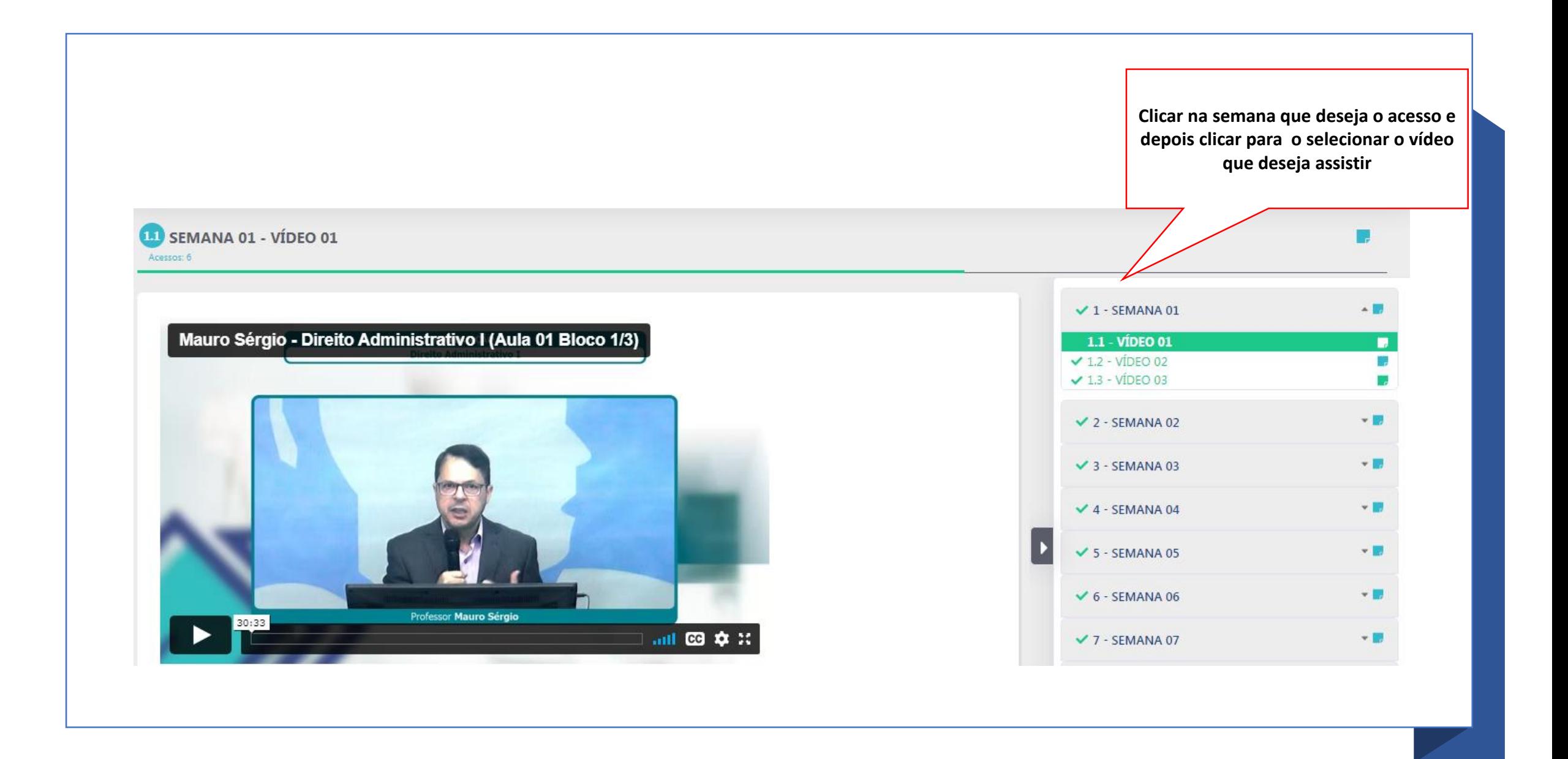

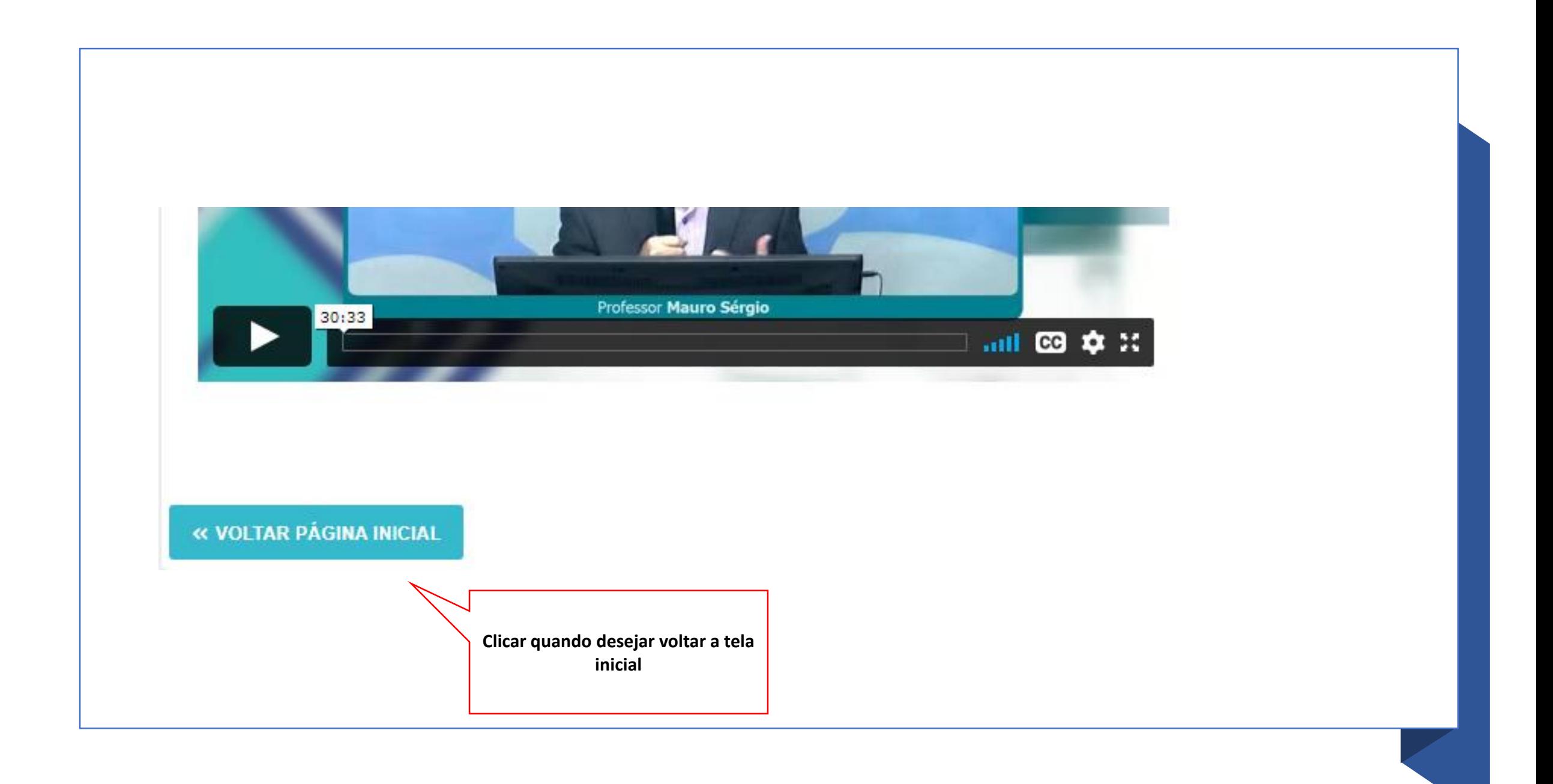

### Acesso a Carteirinha Estudantil

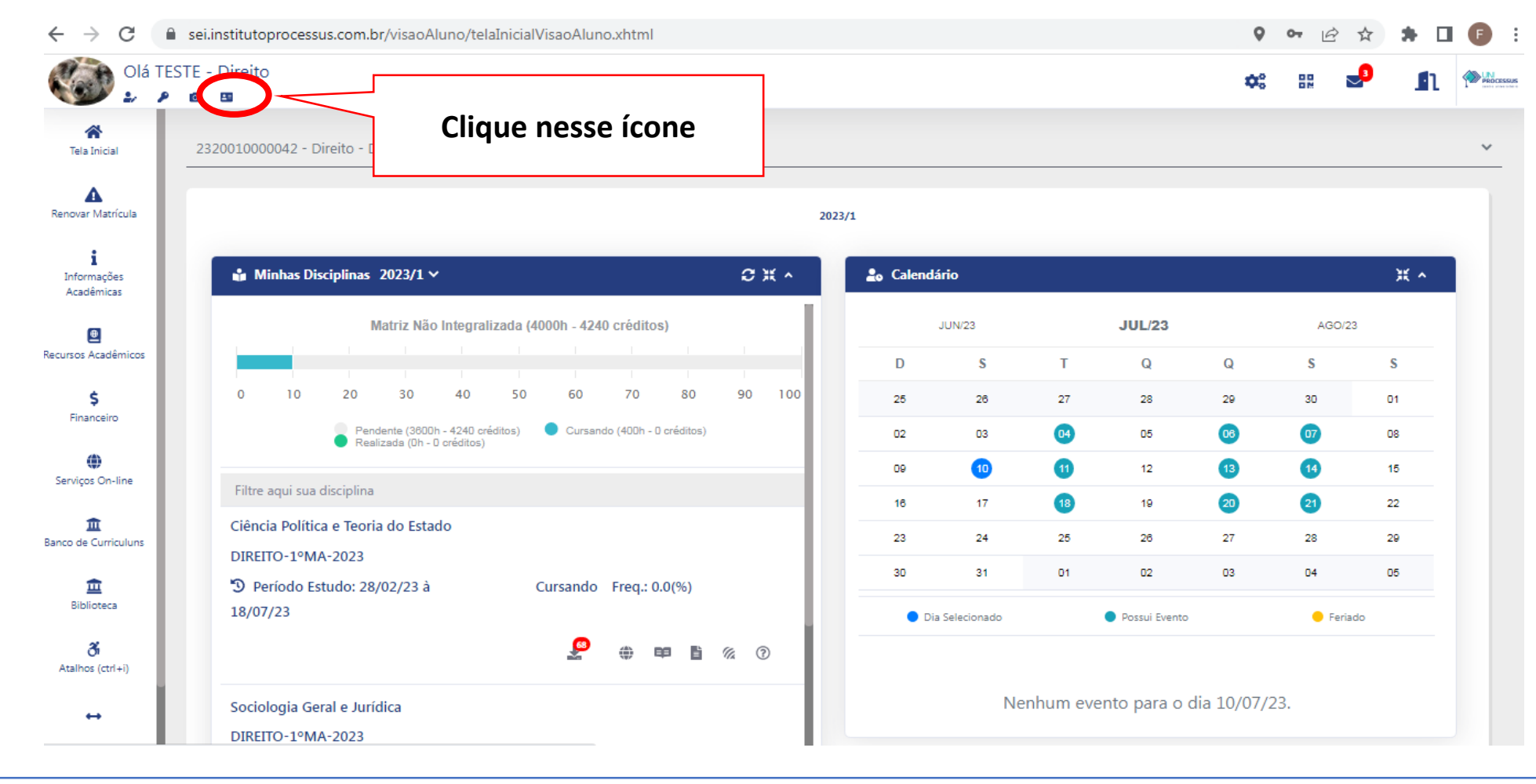

### **Uma nova tela será aberta com a imagem da carteirinha e só baixar.**

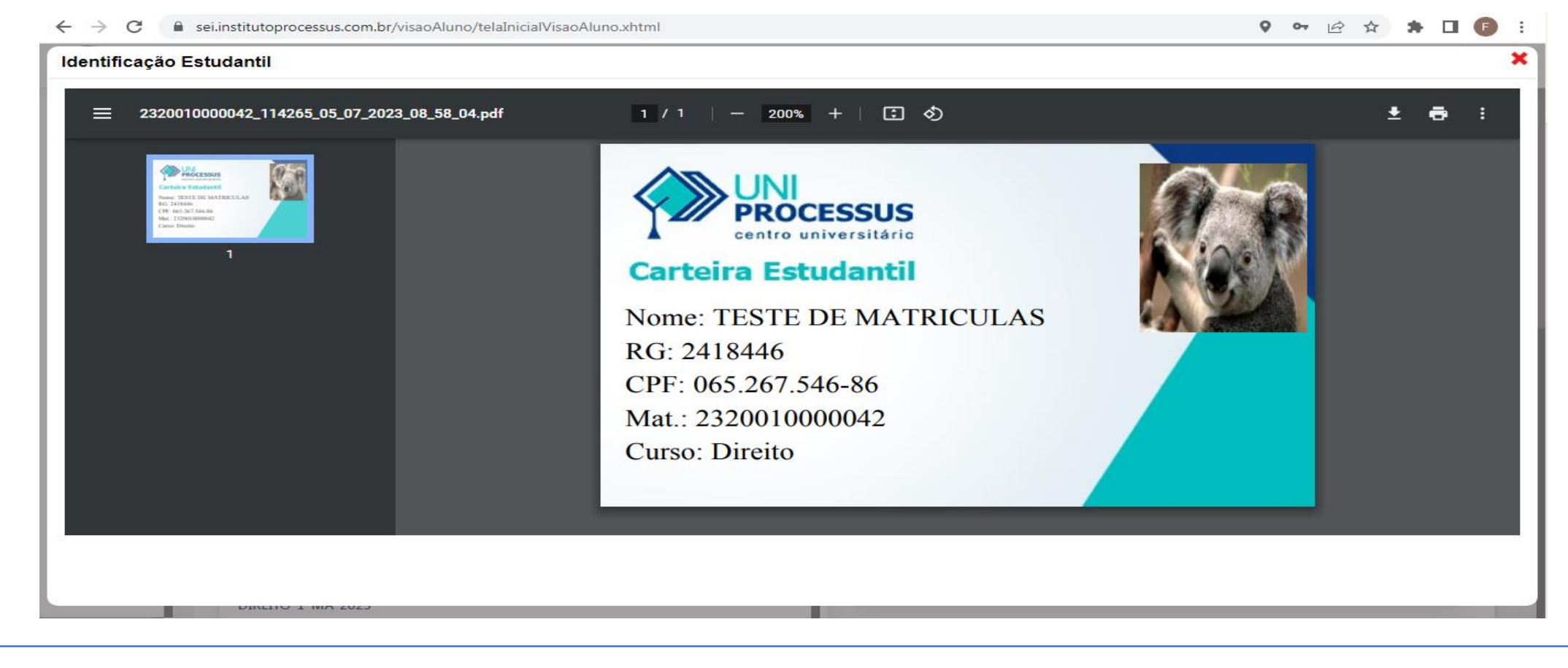

### **Acesso pelo Aplicativo "Aluno Processus" que deverá ser baixado na play store.**

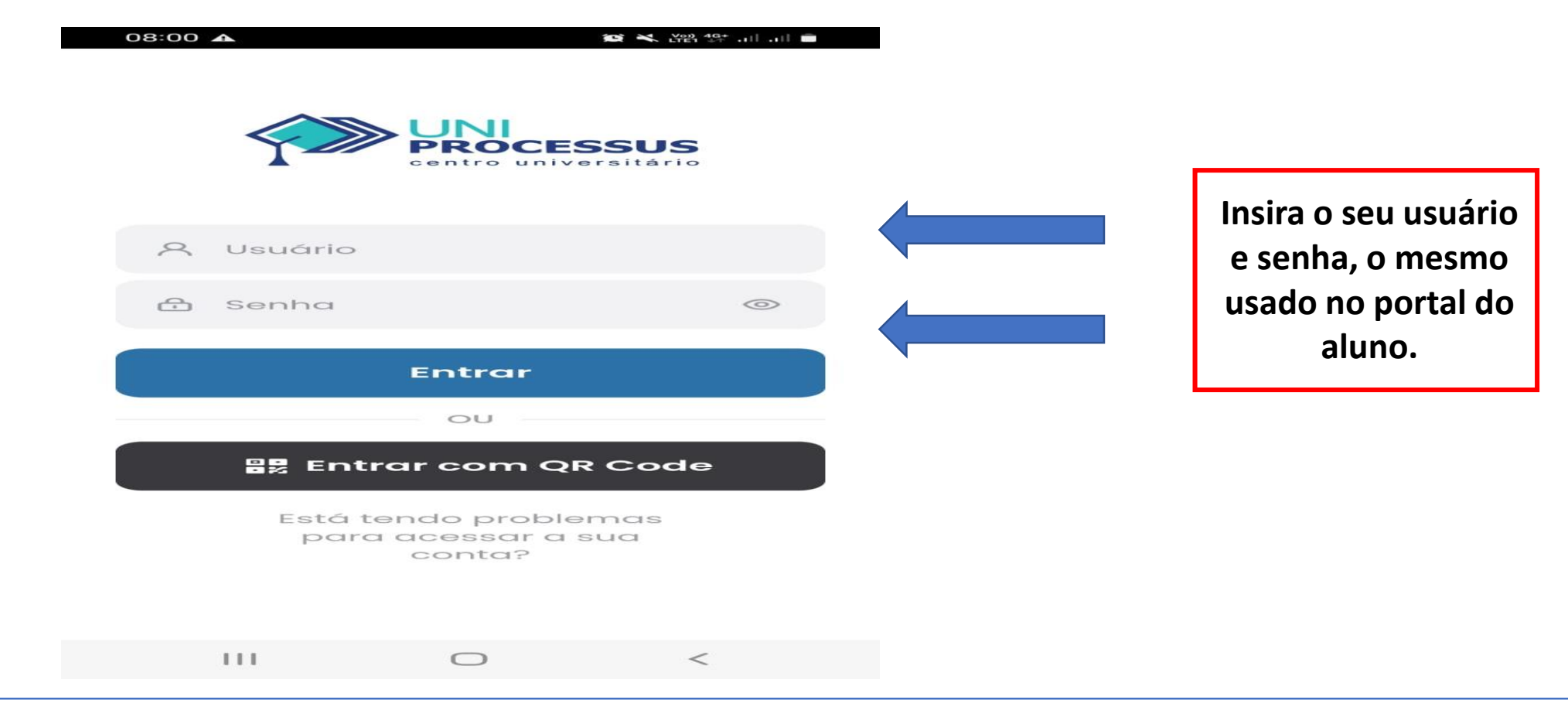

## **Clique no ícone Identificação Estudantil que a carteirinha será aberta.**

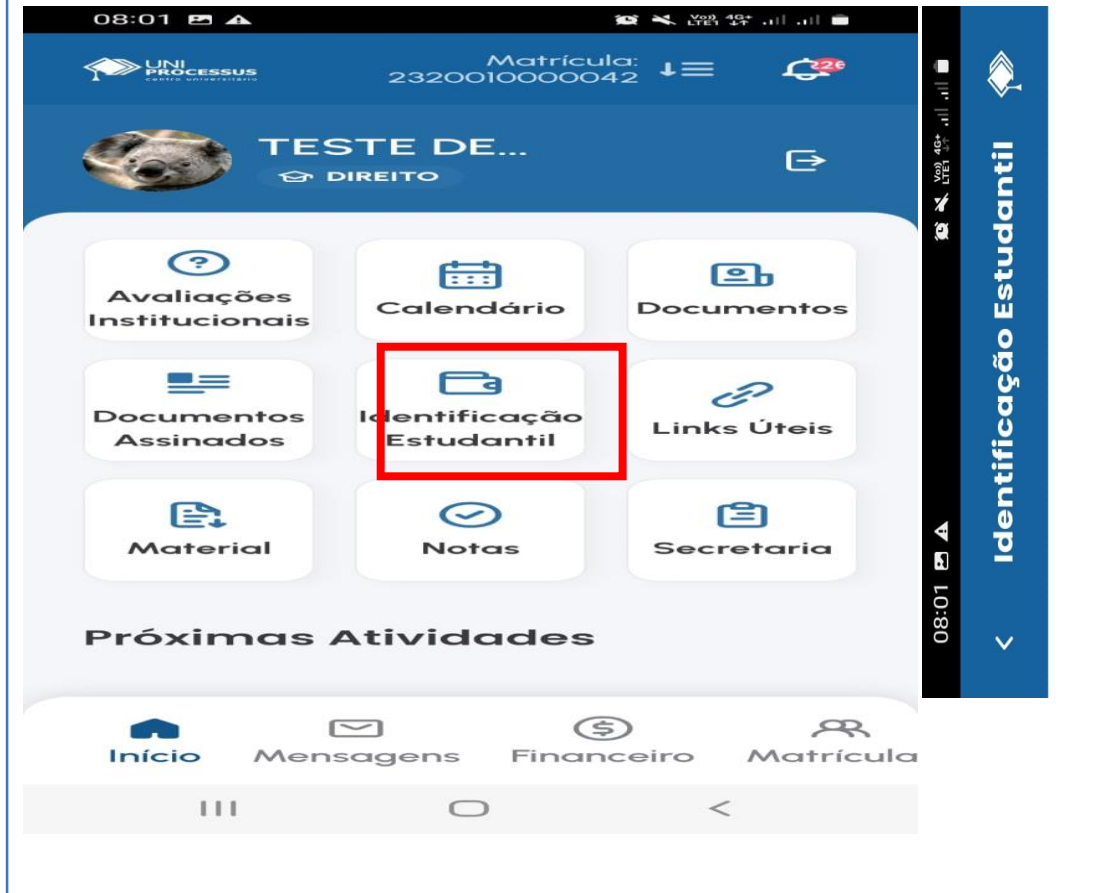

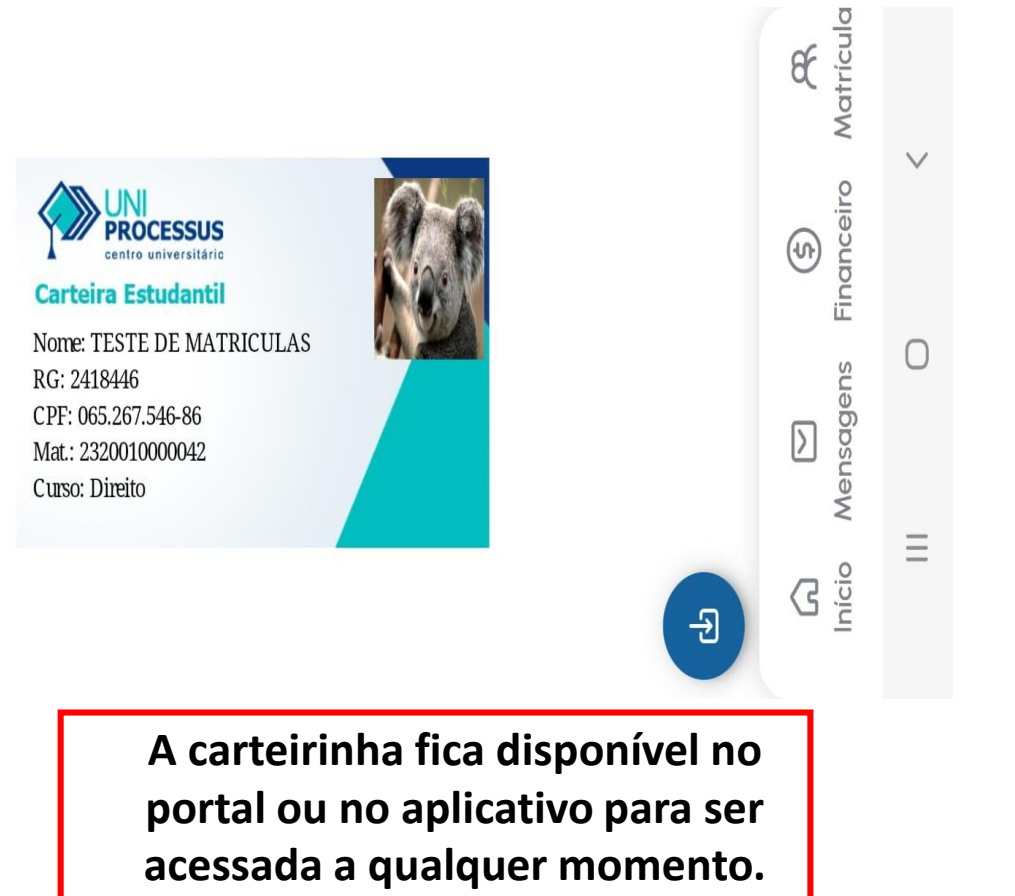

#### **CHEGAMOS AO FIM!**

### CASO TENHA FICADO ALGUMA DÚVIDA, ENTRE EM CONTATO CONOSCO.

 $(61)$  3442-5300

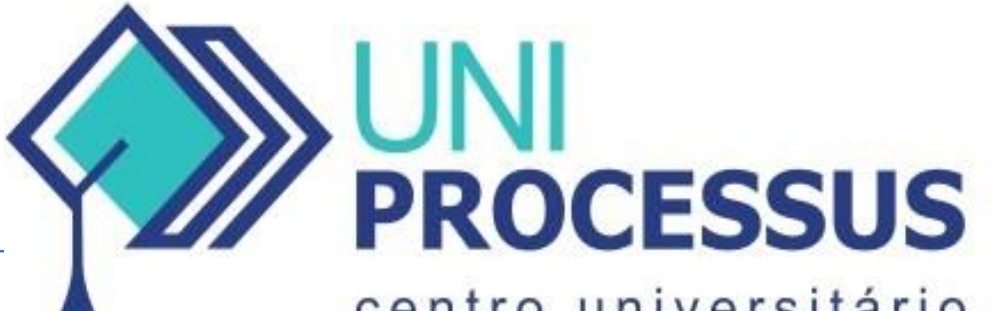

centro universitário